## **Sepon Laskuvarjopeli**

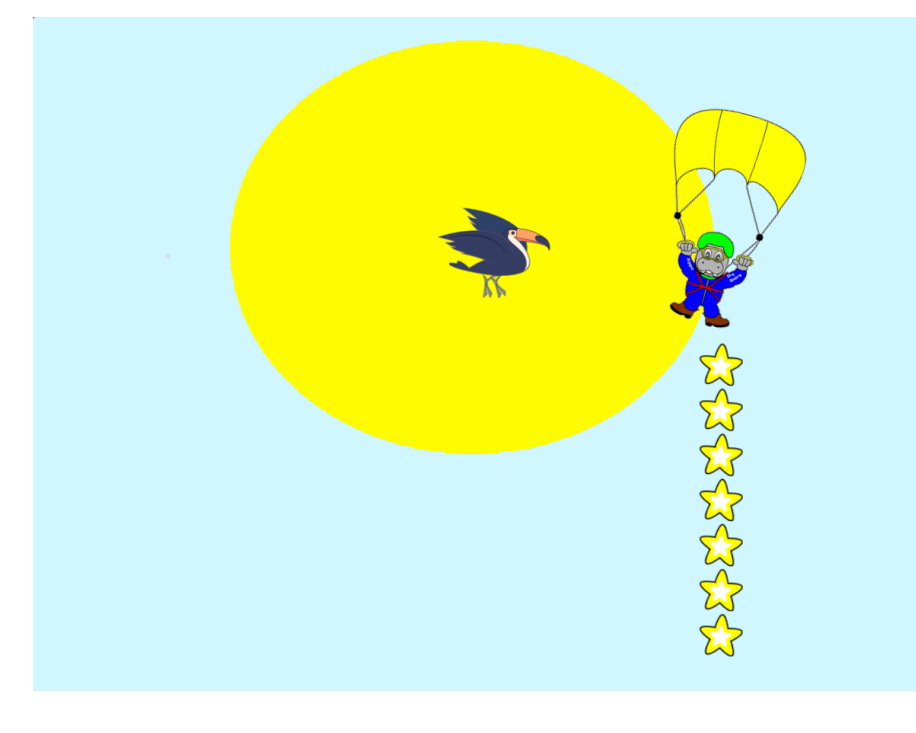

Auta Seppoa laskeutumaan varjollaan turvallisesti. kerää tähtiä ja varo lintuja. [Sepon Laskuvarjo](https://scratch.mit.edu/projects/281144432/)[peli,](https://scratch.mit.edu/projects/281144432/) Alkuperäinen tekijä Leo Pynnönen.

## Valitaan hahmot.

- □ Piirrä Seppo.
- $\Box$  Piirrä/valitse Sepon keräilykohde.
- $\square$  Piirrä/valitse Sepon pahin pelko.
- □ Piirrä Tausta, jossa Seppo liitää.

## $\square$  Sepon alustus

- □ Siirrä Seppo pelin ylä-laitaan keskelle niin, että vain Sepon jalat näkyvät.
- $\Box$  Ota Sepolle tapahtuma välilehden alta kun klikataan
- $\Box$  Raahaa tämän perään mene kohtaan x: y: , jossa on nyt oikeat koordinaatit.

 $\square$  Laita Seppo osoittamaan oikealle eli osoita suuntaan 90.

- $\Box$  Tämän jälkeen haluamme, että Seppo laskeutuu näkyville varjonsa kanssa. Esim. Ohjauspalikka toista 10 kertaa toimii tässä hyvin.
- $\Box$  Toistosilmukan sisällä lisää y:n arvoon -10 on hyvä alku, mutta tarkat arvot riippuvat Sepposi koosta.
- $\Box$  Kokeile, että Seppo laskeutuu mielestäsi sopivalle tasolle.
- $\square$  Sepon liike
	- $\Box$  Tee uusi muuttuja nimellä X(koordinaatisto) ja ruksaa kaikille hahmoille.
	- $\Box$  Raahaa palikka aseta X arvoon 0 aikaisempien koodien perään.
	- $\square$  Seuraavaksi tarvitsemme ikuisesti-silmukan, jonka sisälle loput Sepon liikettä ohjaavat koodit tulevat.
	- $\Box$  Ensimmäisenä silmukkaan tarvitaan kaksi jos, niin -palikkaa.
	- $\Box$  Ensimmäisen jos, niin -palikan ehdoksi laitamme onko näppäin nuoli oikealle painettu ja toisen ehto on vastaavasti onko nuoli vasemmalle painettu.
	- $\Box$  Jos nuoli oikealle on painettu, lisää muuttujan x: arvoon 0.5.
	- $\Box$  Niin ikään: Jos nuoli oikealle on painettu käänny (oikealle) 1 astetta.
	- $\Box$  Tee kaksi aikaisempaa kohtaa samaan tapaan, mutta vasenta nuolta käyttäen. Muista kääntyä vasemmalle ja vähentää x:n arvoa (-0.5).
	- $\square$  Seuraavaksi ikuisesti-silmukassa lisää x:n arvoon X. Näin Seppo

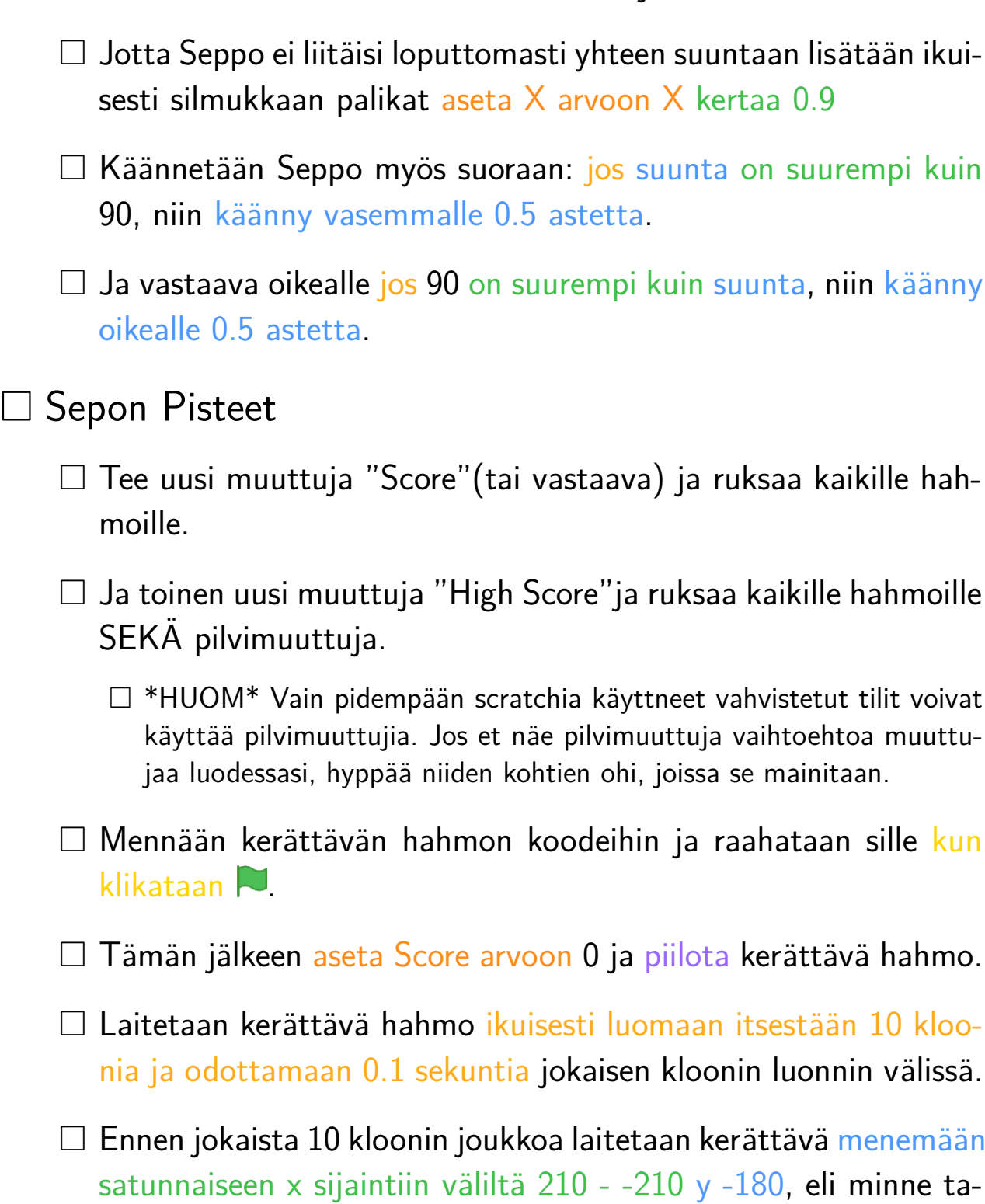

liikkuu sivusuunnassa tekemäsi muuttujan X verran.

- $\Box$  Viimeiseksi odotetaan satunnaisluku väliltä 2 4 sekunttia.
- □ Aloitetaan uusi koodinpätkä kerättävälle kun aloitan kloonina

hansa alalaitaan.

-palikalla.

- $\Box$  Näytetaan sen alussa klooni.
- $\Box$  Otetaan toista kunnes ja laitetaan ehdoksi ensin tai -palikka toiminnoista, ja sen tyhjiin koloihin koskettaako Seppoa ja ysijainti on suurempi kuin 175.
- $\Box$  Toistosilmukan sisällä lisätään y:n arvoon 6.
- $\square$  Silmukan jälkeen tarkistetaan uudestaan jos kerättävä koskettaa Seppoa.
- $\Box$  Tässä kohtaa voi lisätä jonkun äänen, jos haluaa ja sen jälkeen lisää muuttujan Score arvoon 1.
- □ **\*\*Jos Score on suurempi kuin High Score, aseta High score ar**voon Score.
- $\Box$  Laita molempien aikaisempien jos, niin -lausekkeiden jälkeen poista tämä klooni.
- $\square$  Siirrytään takaisin Sepon koodeihin ja otetaan tapahtumista aloituspalikka kun painetaan välilyöntiä.
- $\Box$  Tämän alle sano 2 sekunnin ajan -palikka, jonka sisälle kolme(yksi jos et käytä High score ominaisuutta) yhdistä (omena) ja (banaani) -palikkaa.
- $\Box$  Kolmen yhdistyksen lopputulos tulisi näyttää seuraavalta: yhdistä yhdistä Score: ja Score ja yhdistä \*\*High Score: ja \*\*High Score. Eli Seppo sanoo pisteensä ja kaikkien aikojen parhaat pisteet kun painat välilyöntiä tai vain omat pisteensä.

 $\square$  Sepon vihollinen

- $\square$  Siirrytään Vihollisen koodeihin ja piilotetaan hahmo, kun peli alkaa.
- $\Box$  Ikuisesti odota satunnaisluku väliltä 2 6 sekuntia ja luo klooni vihollisesta.
- $\Box$  Kun klooni aloittaa, se näytetään.
- $\Box$  Laitetaan vihollisen klooni menemään satunnaiseen x sijaintiin väliltä 210 - -210 y -180 samaan tapaan kuin kerättävä aikaisemmin.
- $\Box$  Niin ikään otetaan toista kunnes -silmukka ja laitetaan ehdoksi ensin tai ja sen tyhjiin koloihin koskettaako Seppoa ja y-sijainti on suurempi kuin 175.
- $\Box$  Toistosilmukan sisällä lisätään y:n arvoon 6.
- $\Box$  Silmukan jälkeen tarkistetaan uudestaan jos vihollinen koskettaa Seppoa.
- $\Box$  Jälleen voi lisätä äänen jos haluaa ja joko lopettaa pelin tai vähentää pisteitä tai jotakin muuta kun vihollinen osuu Seppoon.

## **Laajennusideoita**

- Laita Seppo sanomaan pisteet myös hiirtä painamalla.
- Tee taustasta mielenkiintoisempi.
	- Liikkuvat pilvet (isommat lähellä lujaa ja pienet kaukana hiljaa).
	- Aurinko, joka säteilee ja liikkuu myöhemmin vaihtuen kuuhun.
- Linnut räpyttelevät ja kerättävät poksahtavat (tai vastaavaa).
- Aloitus ja lopetus taustat joista voi aloittaa uuden pelin.
- Sepolle donitsi joka hetkellisesti estää osumasta viholliseen?